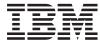

# IBM Systems ServeRAID Manager Release Notes

Version 5.10

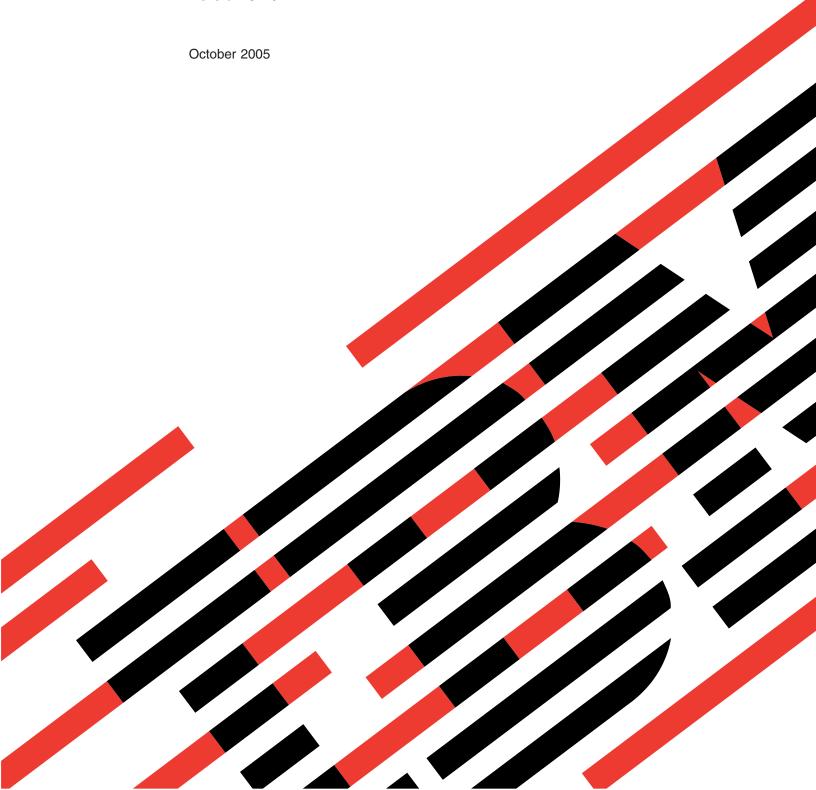

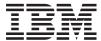

# IBM Systems ServeRAID Manager Release Notes

Version 5.10

October 2005

# Contents

| Chapter 1. About this release                            |   |   |   |   |     |
|----------------------------------------------------------|---|---|---|---|-----|
| New in this release                                      |   |   |   |   |     |
| ServeRAID hardware and software                          |   | ٠ |   |   | . 1 |
| Chapter 2. Installation and upgrade information          |   |   |   |   | . 3 |
| Chapter 3. Known limitations, problems, and workarounds. |   |   |   |   | . 5 |
| Limitations                                              |   |   |   |   | . 5 |
| Problems                                                 |   |   |   |   |     |
| Workarounds                                              |   |   |   |   |     |
| Accessibility                                            |   |   |   |   |     |
| Appendix A. Related information                          |   |   |   |   | . 7 |
| Appendix B. Contacting customer support                  |   |   |   |   | . 9 |
| Before you call for assistance                           |   |   |   |   |     |
| Getting help online                                      |   |   |   |   |     |
| Getting help by telephone                                |   |   |   |   |     |
| gg                                                       | • |   | - | - | . • |
| Appendix C. Notices                                      |   |   |   |   | 11  |
| Trademarks                                               |   |   |   |   |     |
|                                                          |   |   |   |   | 14  |

## **Chapter 1. About this release**

This document contains the release notes for ServeRAID<sup>™</sup> Manager that operates with IBM<sup>®</sup> Director Version 5.10.

See the IBM Director Web site for possible updates to these release notes and copies of the documents at:

www.ibm.com/servers/eserver/xseries/systems management/ibm director/

#### New in this release

This section describes new support for ServeRAID Manager with IBM Director Version 5.10.

#### ServeRAID hardware and software

IBM Director 5.10 improves support for IBM ServeRAID controllers:

- Configuration Management Station on Linux<sup>®</sup>
- Support for VMware ESX Server, versions 2.1, 2.5, and 2.51, Console
- Support for VMware ESX Server, versions 2.1, 2.5, and 2.51, guest operating systems
- Support for Red Hat Enterprise Linux AS, ES, and WS, version 4.0
- Support for ServeRAID Server and Console installations on EM64T and AMD64
- · Hardware support for the IBM ServeRAID-8i controller
- · Separate installation for the ServeRAID Manager extension

For complete support information, refer to the IBM ServerProven® page at: www.ibm.com/pc/us/compat/index.html

# Chapter 2. Installation and upgrade information

This section provides information about installing and upgrading ServeRAID Manager for IBM Director Version 5.10. See the *ServeRAID Manager Installation* and *User's Guide* for more installation information. Access this document at the IBM Systems Software Information Center:

publib.boulder.ibm.com/infocenter/eserver/v1r2/topic/diricinfo/fqm0\_main.html.

To manage DS400 and DS300 enclosures, see the following Web site to download and install the appropriate software, http://www-

 $1.ibm.com/support/docview.wss?rs=0\&q1=17002rd\&uid=psg1MIGR-58619\&loc=en\_US\&cs=utf-8\&cc=us\&lang=en.$ 

## Chapter 3. Known limitations, problems, and workarounds

This section provides information about known limitations, problems, and workarounds when using ServeRAID Manager for IBM Director Version 5.10.

#### Limitations

ServeRAID Manager for IBM Director 5.10 has the following limitations:

- (Managed system with an IBM ServeRAID-6M or ServeRAID-4Mx controller installed) The level of ServeRAID Manager will not be synchronized with the ServeRAID BIOS, firmware and device driver. If a managed system is running one of these operating systems, the level of ServeRAID Manager will not be synchronized with the levels of the ServeRAID BIOS, firmware, and device driver:
  - Red Hat Enterprise Linux AS, version 3.0, for Intel<sup>®</sup> Itanium
  - SUSE LINUX Enterprise Server 8 for Itanium Processor Family
  - Windows<sup>®</sup> Server 2003 (for Itanium systems)
- Cannot display ServeRAID-7t controller in a Windows 2003 64-bit environment. An attempt to display a ServeRAID-7t controller in a Windows 2003 64-bit environment will fail.
- IBM Director 5.10 only supports ServeRAID Manager Standalone Edition versions 8.15 and later. IBM Director 5.10 does not support versions of ServeRAID Manager Standalone Edition prior to version 8.15.
- You might encounter screen reader errors in selectable lists. If you use a screen reader to read the options in a selectable list, cancel the selectable list without making a selection, tab to another element in the window, and then return to the selectable list, the screen reader might repeat back the last item that was selected in the first reading, instead of the currently selected item. This is caused by a known problem in the Java™ Runtime Environment.
- Keyboard navigations might not function correctly for links in help panels. If you use keyboard functions to navigate to and activate a hyperlink on an IBM Director help panel, a small colored rectangle might appear on the newly loaded help panel. This does not affect navigation or hyperlink function, but might cause confusion. After you navigate to the next hyperlink, the rectangle will disappear. This is caused by a known problem in the Java Runtime Environment.
- If you use a keyboard to navigate within IBM Director Console, table columns cannot be resized or reordered with a keyboard command. When navigating IBM Director Console with a keyboard, you cannot resize or reorder columns. This is caused by a known problem in the Java Runtime Environment.
- (Linux systems only) When you open a menu that is long enough to cause up and down scroll buttons to display, clicking more than once on a scroll button might close the menu. This is caused by a known problem in the Java Runtime Environment. Workarounds include:
  - Click on the scroll button and hold it to show the rest of the menu items.
  - Using the keyboard, press the up and down arrow keys to navigate through the menu items.
- (Systems running Red Hat Enterprise Linux with the Gnome desktop environment only) A new window does not automatically become the active window. If you perform an action that causes a new window to display, the new window might not (by default) become the active window, even though it is the topmost window. This is caused by a known problem in the Java Runtime Environment. Workarounds include clicking on the new window to make it active,

- or using the keyboard shortcut (Alt+Tab) to switch to the new window. This limitation does not apply to systems running the K Desktop Environment.
- Windows MouseKeys feature does not perform as expected on the Help Index alphabet links. When using the Windows MouseKeys accessibility feature in the Help Index, the first MouseKey "click" on one of the alphabet links at the top of the page will not initially scroll the page to the correct location in the Index. You must move the mouse pointer to that letter and click again, for the page to scroll to the correct location. (This problem does not occur when using the mouse.)
- If you use the keyboard to navigate in a window that contains objects in a
  tree, the keyboard focus might not be immediately visible when you tab to
  the tree. To see the keyboard focus when you tab to the tree, press the
  spacebar or downward arrow.
- Objects in the Group Contents pane might not be read using a screen reader. When using a screen reader with IBM Director Console, use the Tree view in the Group Contents pane. Otherwise, all objects in the pane might not be read.

#### **Problems**

ServeRAID Manager for IBM Director 5.10 has the following known problems:

 Code fills the IBM Director Help window if you use a combination of keystrokes when navigating with the keyboard. When using the keyboard to navigate to hyperlinks in IBM Director help text, the first hyperlink is invisible. When the first link is activated, it causes code to be displayed. Pressing the Back button returns you to the help text.

#### **Workarounds**

This section includes solutions to some problems you might encounter when using ServeRAID Manager for IBM Director 5.10.

## **Accessibility**

Consider the following solutions to some accessibility problems you might encounter when using ServeRAID Manager for IBM Director 5.10.

### Match KDE Keyboard Shortcut Actions to Java GUI Defaults

(Linux systems only) To use Java GUI keyboard shortcuts (such as Ctrl+Tab and Shift+Ctrl+Tab) on the KDE desktop, you must change the default keyboard shortcut settings for the desktop. For systems running KDE:

- 1. From the main menu, click Control Center.
- 2. In the Control Center window, click **Regional & Accessibility**, and then click **Keyboard Shortcuts**.
- 3. In the **Shortcut** fields, change the keyboard combinations for specified Actions, as desired.
- 4. Click OK.

## Appendix A. Related information

This topic provides links to additional information related to IBM Director.

#### IBM Director resources on the World Wide Web

The following Web pages provide resources for understanding, using, and troubleshooting IBM Director and other systems-management tools.

#### **IBM Director information center**

publib.boulder.ibm.com/infocenter/eserver/ v1r2/topic/diricinfo/fgm0 main.html

Updated periodically, the IBM Director information center contains the most up-to-date documentation available on a wide range of topics.

#### IBM Director Web site on ibm.com®

www.ibm.com/servers/eserver/xseries/ systems\_management/ibm\_director/

The IBM Director Web site on ibm.com has links to downloads and documentation for all currently supported versions of IBM Director. Information on this site includes:

- IBM Director 5.10 downloads and documentation
- IBM Director 4.22 downloads and documentation
- IBM Director 4.22 Upward Integration Modules (UIMs) downloads and documentation
- IBM Director 4.21 downloads and documentation
- IBM Director 4.20 downloads and documentation
- IBM Director Hardware and Software Compatibility document lists supported @server and IBM xSeries® systems, as well as all supported operating systems. It is updated every 6 to 8 weeks.
- Printable documentation for IBM Director available in Portable Document Format (PDF) in several languages

#### **IBM Systems Software information center**

www.ibm.com/servers/library/infocenter/

This Web page provides information about IBM Virtualization Engine  $^{\text{TM}}$ , IBM Director, and other topics.

#### IBM ServerProven page

www.ibm.com/pc/us/compat/index.html

This Web page provides information about IBM xSeries, BladeCenter<sup>®</sup>, and IntelliStation<sup>®</sup> hardware compatibility with IBM Director.

#### IBM Systems Management Software: Download/Electronic Support page

www.ibm.com/servers/eserver/xseries/ systems\_management/ibm\_director/

Use this Web page to download IBM systems-management software, including IBM Director. Check this Web page regularly for new IBM Director releases and updates.

#### **IBM Servers**

www.ibm.com/servers/

This Web page on ibm.com links to information, downloads, and IBM Director extensions such as Remote Deployment Manager, Capacity Manager, Systems Availability and Software Distribution (Premium Edition) for IBM servers:

- IBM BladeCenter
- IBM iSeries<sup>™</sup>
- IBM pSeries<sup>®</sup>
- IBM xSeries
- IBM zSeries<sup>®</sup>

#### IBM Redbooks<sup>™</sup>

www.ibm.com/redbooks/

You can download the following documents from the IBM Redbooks Web page. You also might want to search this Web page for documents that focus on specific IBM hardware; such documents often contain systems-management material.

**Note:** Be sure to note the date of publication and to determine the level of IBM Director software to which the Redbooks publication refers.

- Creating a Report of the Tables in the IBM Director 4.1 Database (TIPS0185)
- IBM Director Security (REDP-0417-00)
- IBM eServer<sup>™</sup> BladeCenter Systems Management with IBM Director V4.1 and Remote Deployment Manager V4.1 (REDP-3776-00)
- Implementing Systems Management Solutions using IBM Director (SG24-6188)
- Integrating IBM Director with Enterprise Management Solutions (SG24-5388)
- Managing IBM TotalStorage<sup>®</sup> NAS with IBM Director (SG24-6830)
- Monitoring Redundant Uninterruptible Power Supplies Using IBM Director (REDP-3827-00)

#### Remote Supervisor Adapter

#### Remote Supervisor Adapter overview

www.ibm.com/support/docview.wss?uid=psg1MIGR-4UKSML

This Web page includes links to the *Remote Supervisor Adapter User's Guide* and *Remote Supervisor Adapter Installation Guide*.

#### **Remote Supervisor Adapter II overview**

www.ibm.com/support/docview.wss?uid=psg1MIGR-50116

This Web page includes information about the Remote Supervisor Adapter II.

#### Other documents

For planning purposes, the following documents might be of interest:

- Planning and installation guide IBM eServer BladeCenter (Type 8677)
- IBM Management Processor Command-Line Utility User's Guide version 3.00

## **Appendix B. Contacting customer support**

If you need help, service, technical assistance, or just want more information about IBM products, you can find a wide variety of sources available from IBM to assist you. This section contains information about where to go for additional information about IBM and IBM products, what to do if you experience a problem with your system, and whom to call for service, if it is necessary.

Services available and telephone numbers listed are subject to change without notice.

## Before you call for assistance

Some problems can be solved without outside assistance. You can use the online help by looking in the online or printed documentation that comes with IBM Director, or by consulting the IBM Support home Web site. Also, be sure to read the information in any release notes and README files that come with IBM Director.

You can solve many problems by following the troubleshooting procedures that IBM provides in the online help or in the publications that are provided with your system and software. The information that comes with your system also describes the diagnostic tests that you can perform. Most hardware systems, operating systems, and programs come with information that contains troubleshooting procedures and explanations of error messages and error codes. If you suspect a software problem, refer to the information for the operating system or program.

## Getting help online

IBM maintains pages on the World Wide Web where you can get information about IBM products and services and find the latest technical information. Table 1 lists some of these pages.

Table 1. Support Web sites

| www.ibm.com/                                                                      | Main IBM home page                                                        |
|-----------------------------------------------------------------------------------|---------------------------------------------------------------------------|
| www.ibm.com/servers/                                                              | IBM eServer home page                                                     |
| www.ibm.com/pc/support/                                                           | IBM Support page                                                          |
| www.ibm.com/servers/eserver/xseries/<br>systems_management/ibm_director/          | IBM Director home page with links to user support and the technical forum |
| publib.boulder.ibm.com/infocenter/eserver/<br>v1r2/topic/diricinfo/fqm0_main.html | IBM Director information center                                           |

## Getting help by telephone

Through IBM Support Line, you can get telephone assistance, for a fee, with usage, configuration, and software problems with xSeries servers, IntelliStation workstations, and appliances. For information about which products are supported by Support Line in your country or region, go towww.ibm.com/services/sl/products/.

For more information about Support Line and other IBM services, go to www.ibm.com/services/, or go to www.ibm.com/planetwide/ for support telephone numbers. In the U.S. and Canada, call 1-800-IBM-SERV (1-800-426-7378).

## **Appendix C. Notices**

This information was developed for products and services offered in the U.S.A. IBM may not offer the products, services, or features discussed in this document in other countries. Consult your local IBM representative for information on the products and services currently available in your area. Any reference to an IBM product, program, or service is not intended to state or imply that only that IBM product, program, or service may be used. Any functionally equivalent product, program, or service that does not infringe any IBM intellectual property right may be used instead. However, it is the user's responsibility to evaluate and verify the operation of any non-IBM product, program, or service.

IBM may have patents or pending patent applications covering subject matter described in this document. The furnishing of this document does not grant you any license to these patents. You can send license inquiries, in writing, to:

IBM Director of Licensing IBM Corporation North Castle Drive Armonk, NY 10504-1785 U.S.A.

For license inquiries regarding double-byte (DBCS) information, contact the IBM Intellectual Property Department in your country or send inquiries, in writing, to:

IBM World Trade Asia Corporation Licensing 2-31 Roppongi 3-chome, Minato-ku Tokyo 106, Japan

The following paragraph does not apply to the United Kingdom or any other country where such provisions are inconsistent with local law: INTERNATIONAL BUSINESS MACHINES CORPORATION PROVIDES THIS PUBLICATION "AS IS" WITHOUT WARRANTY OF ANY KIND, EITHER EXPRESS OR IMPLIED, INCLUDING, BUT NOT LIMITED TO, THE IMPLIED WARRANTIES OF NON-INFRINGEMENT, MERCHANTABILITY OR FITNESS FOR A PARTICULAR PURPOSE. Some states do not allow disclaimer of express or implied warranties in certain transactions, therefore, this statement may not apply to you.

This information could include technical inaccuracies or typographical errors. Changes are periodically made to the information herein; these changes will be incorporated in new editions of the publication. IBM may make improvements and/or changes in the product(s) and/or the program(s) described in this publication at any time without notice.

Any references in this information to non-IBM Web sites are provided for convenience only and do not in any manner serve as an endorsement of those Web sites. The materials at those Web sites are not part of the materials for this IBM product and use of those Web sites is at your own risk. IBM may use or distribute any of the information you supply in any way it believes appropriate without incurring any obligation to you.

© Copyright IBM Corp. 2004 439 Licensees of this program who wish to have information about it for the purpose of enabling: (i) the exchange of information

between independently created programs and other programs (including this one) and (ii) the mutual use of the information which has been exchanged, should contact:

IBM Corporation MW9A/050 5600 Cottle Road San Jose, CA 95193 U.S.A.

Such information may be available, subject to appropriate terms and conditions, including in some cases, payment of a fee.

The licensed program described in this document and all licensed material available for it are provided by IBM under terms of the IBM Customer Agreement, IBM International Program License Agreement or any equivalent agreement between us.

Any performance data contained herein was determined in a controlled environment. Therefore, the results obtained in other operating environments may vary significantly. Some measurements may have been made on development-level systems and there is no guarantee that these measurements will be the same on generally available systems. Furthermore, some measurement may have been estimated through extrapolation. Actual results may vary. Users of this document should verify the applicable data for their specific environment.

Information concerning non-IBM products was obtained from the suppliers of those products, their published announcements or other publicly available sources. IBM has not tested those products and cannot confirm the accuracy of performance, compatibility or any other claims related to non-IBM products. Questions on the capabilities of non-IBM products should be addressed to the suppliers of those products.

All statements regarding IBM's future direction or intent are subject to change or withdrawal without notice and represent goals and objectives only.

#### **Trademarks**

The following terms are trademarks of International Business Machines Corporation or Tivoli<sup>®</sup> Systems Inc. in the United States or other countries or both:

BladeCenter

eServer

eServer logo

IBM

ibm.com

IBM logo

**iSeries** 

**pSeries** 

Redbooks

ServerProven

ServeRAID

Virtualization Engine

xSeries

zSeries

Intel and Pentium® are trademarks of Intel Corporation in the United States, other countries, or both.

Java and all Java-based trademarks and logos are trademarks or registered trademarks of Sun Microsystems, Inc. in the United States, other countries, or both.

Linux is a trademark of Linus Torvalds in the United States, other countries, or both.

Microsoft®, Windows, and Windows NT® are trademarks or registered trademarks of Microsoft Corporation.

Other company, product, and service names may be trademarks or service marks of others.

# Readers' Comments — We'd Like to Hear from You

IBM Systems ServeRAID Manager Release Notes Version 5.10

Phone No.

| Version 5.10                                                                              |                     |                  |                     |                     |                   |
|-------------------------------------------------------------------------------------------|---------------------|------------------|---------------------|---------------------|-------------------|
| Overall, how satisfied a                                                                  | re you with the inf | ormation in this | book?               |                     |                   |
| Overall satisfaction                                                                      | Very Satisfied      | Satisfied        | Neutral             | Dissatisfied        | Very Dissatisfied |
| How satisfied are you th                                                                  | nat the information | in this book is: | :                   |                     |                   |
| Accurate Complete Easy to find Easy to understand Well organized Applicable to your tasks | Very Satisfied      | Satisfied        | Neutral             | Dissatisfied        | Very Dissatisfied |
| Please tell us how we c                                                                   | an improve this bo  | ook:             |                     |                     |                   |
|                                                                                           |                     |                  |                     |                     |                   |
| Thank you for your responsible.  When you send comment way it believes appropriate.       | s to IBM, you grant | IBM a nonexclus  | sive right to use o | r distribute your o | omments in any    |
|                                                                                           |                     |                  |                     |                     |                   |
| Name                                                                                      |                     |                  | ldress              |                     |                   |
| Company or Organization                                                                   | 1                   |                  |                     |                     |                   |

Readers' Comments — We'd Like to Hear from You

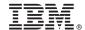

Cut or Fold Along Line

Fold and Tape Please do not staple Fold and Tape

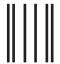

**BUSINESS REPLY MAIL** 

FIRST-CLASS MAIL PERMIT NO. 40 ARMONK, NEW YORK

POSTAGE WILL BE PAID BY ADDRESSEE

International Business Machines Corporation Design & Information Development Department CGFA PO Box 12195 Research Triangle Park, NC 27709–9990 U.S.A.

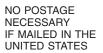

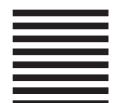

Fold and Tape Please do not staple Fold and Tape

## IBM

October 2005 Printed in USA